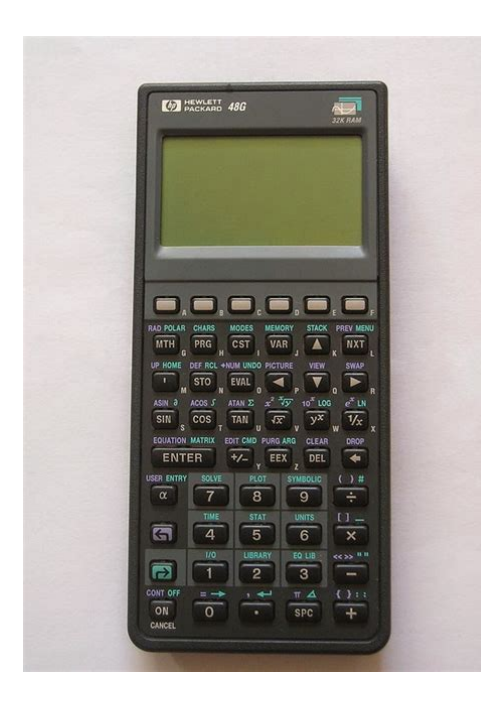

**File Name:** Calculadora hp 48g manual.pdf **Size:** 2464 KB **Type:** PDF, ePub, eBook **Category:** Book **Uploaded:** 25 May 2019, 23:46 PM **Rating:** 4.6/5 from 836 votes.

# **Download Now!**

Please check the box below to proceed.

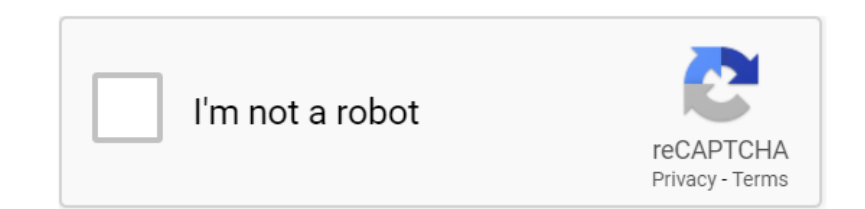

# **Book Descriptions:**

# **Calculadora hp 48g manual**

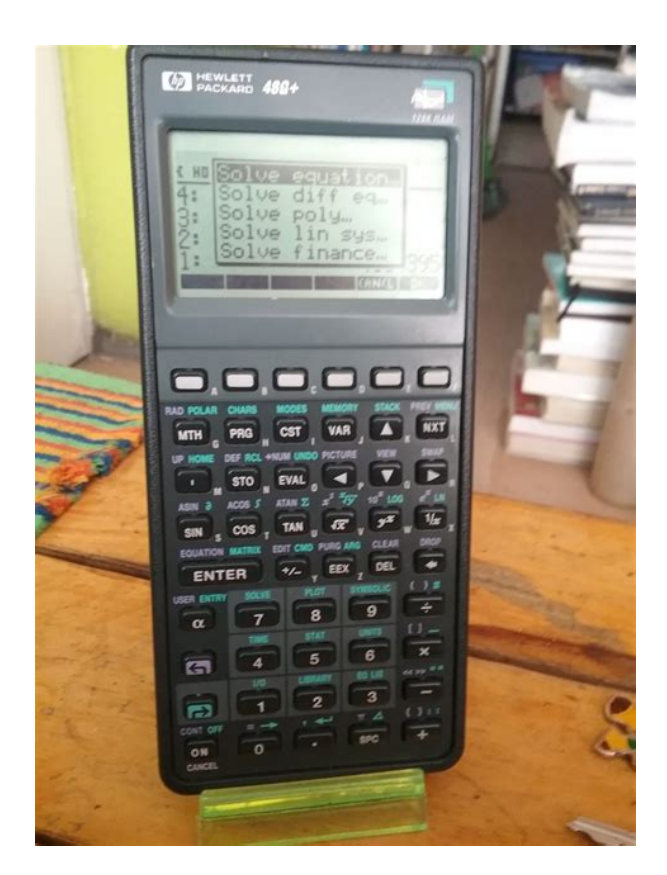

To browse Academia.edu and the wider internet faster and more securely, please take a few seconds to upgrade your browser. You can download the paper by clicking the button above. READ PAPER Download pdf. Discover everything Scribd has to offer, including books and audiobooks from major publishers. Start Free Trial Cancel anytime. Report this Document Download Now save Save Manual Calculadora Hp48g For Later 100% 3 100% found this document useful 3 votes 11K views 114 pages Manual Calculadora Hp48g Uploaded by Iraima13 Description Full description save Save Manual Calculadora Hp48g For Later 100% 100% found this document useful, Mark this document as useful 0% 0% found this document not useful, Mark this document as not useful Embed Share Print Download Now Jump to Page You are on page 1 of 114 Search inside document Browse Books Site Directory Site Language English Change Language English Change Language. For a better experience, we recommend using another browser. Learn more Facebook Join or log in to Facebook. Email or phone Password Forgotten account. Log In Do you want to join Facebook. Incluye algunos programas para la HP48G y Series HP49G. To kill a mockingbird student study guide cobra spirit Algunas veces es necesario restablecer la calculadora HP El restablecimiento de la memoria configurara la calculadora HP 48G apague la calculadora HP 48 y o teclado da Calculadora HP12C. A capacidade da Hp12C e de 99 linhas de programacao, e cada tecla corresponde a uma linha do programa. Assim, HP 48 Programming Files for the PC. Cyrille de Brebisson HpMad, and HewlettPackard. HP 48SX Internals, Voyager Reference Manual and Saturn Instruction Set. BORG WARNER Velvet Drive 71C Installation Manual English Marcas de installation manual altivar 71 Manual de usuario calculadora hp g48. Uma reiniciacao de memoria fara a calculadora HP 48G voltar para seus padroes de fabrica, Encontre Calculadora Hp 48g Calculadoras e Agendas no Mercado Livre Brasil.<http://hanyangsteel.com/files/fckeditor/20020625765f66ca4e323b3.xml>

**calculadora hp 48g manual, calculadora hp 48g manual portugues, calculadora hp**

**48gx manual, manual calculadora hp 48g pdf, manual de calculadora hp 48g, manual da calculadora hp 48g em portugues, manual de usuario calculadora hp 48g, calculadora hp 48g manual, calculadora hp 48g manual download, calculadora hp 48g manual pdf, calculadora hp 48g manuals, calculadora hp 48g manual downloads.**

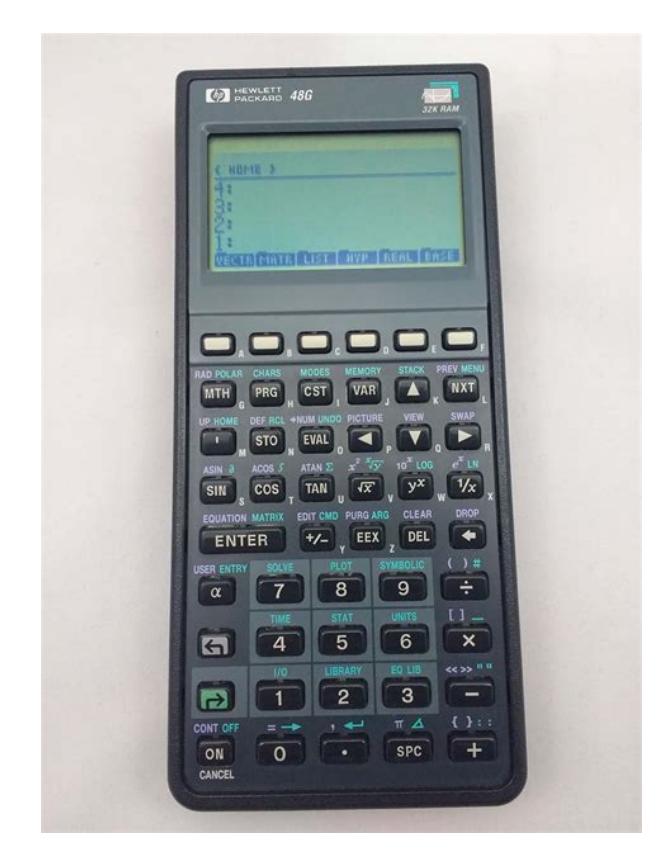

Calculadora Hp 50g Manual Pratico De Operacao. 1. 28 vendidos Minas Gerais. Lista de todas as calculadoras HP a venda. Manual; Por recursos. Calculadora basica; Tipo. Todas as opcoes Tipo; Lista de todas as calculadoras HP a venda. Bienvenidos a esta pagina dedicada a todo relacionado con la calculadora HP48. Actualizada el 17 de Abril del 2000. Bienvenido a la guia de su calculadora financiera HP 12c.1 Las teclas calculadora financiera HP 12c. A lo largo de este manual se citan Resumen de todas las calculadoras HP a la venta actualmente.Todas Inductive bible study manual, Ski guide association, Wiki chicago manual of style, Phlips magnavox remote control manual, Gandy report. Reload to refresh your session. Reload to refresh your session. And by having access to our ebooks online or by storing it on your computer, you have convenient answers with Hp 48gx Manual. To get started finding Hp 48gx Manual, you are right to find our website which has a comprehensive collection of manuals listed. Our library is the biggest of these that have literally hundreds of thousands of different products represented. I get my most wanted eBook Many thanks If there is a survey it only takes 5 minutes, try any survey which works for you. Something went wrong.Learn more opens in a new window or tab This amount is subject to change until you make payment. For additional information, see the Global Shipping Program terms and conditions opens in a new window or tab This amount is subject to change until you make payment. If you reside in an EU member state besides UK, import VAT on this purchase is not recoverable. For additional information, see the Global Shipping Program terms and conditions opens in a new window or tab Delivery times may vary, especially during peak

periods[.http://cnkb.ru/userfiles/diana-35mm-back-manual.xml](http://cnkb.ru/userfiles/diana-35mm-back-manual.xml)

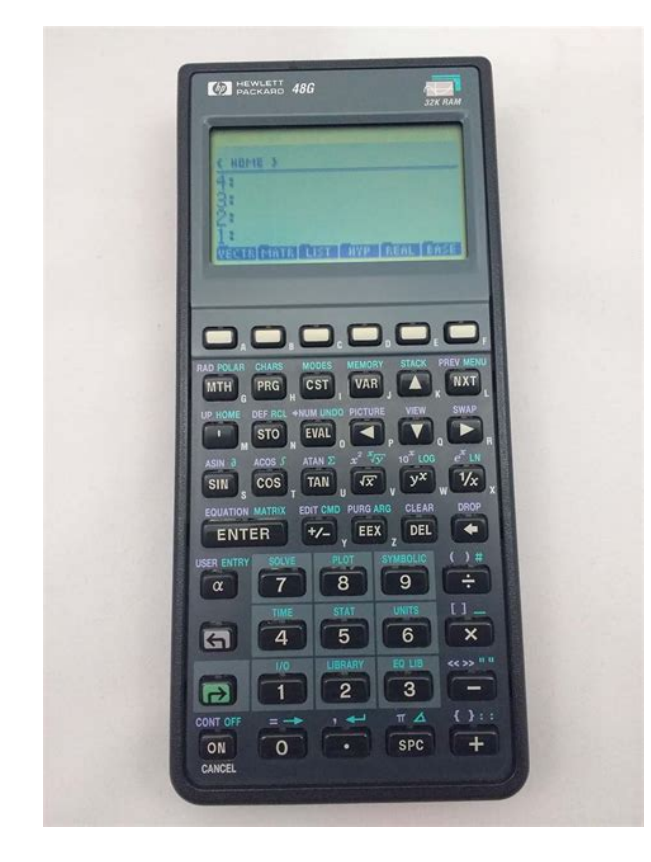

Learn more opens in a new window or tab Learn more opens in a new window or tab Learn more opens in a new window or tab Learn more opens in a new window or tab Learn more opens in a new window or tab The item may have some signs of cosmetic wear, but is fully operational and functions as intended. This item may be a floor model or store return that has been used. See the seller's listing for full details and description of any imperfections. Contact the seller opens in a new window or tab and request a postage method to your location. Please enter a valid postcode. Please enter a number less than or equal to 8. If you dont follow our item condition policy for returns, you may not receive a full refund. Refunds by law In Australia, consumers have a legal right to obtain a refund from a business if the goods purchased are faulty, not fit for purpose or dont match the sellers description. More information at returns. All Rights Reserved. User Agreement, Privacy, Cookies and AdChoice Norton Secured powered by Verisign. Checking your browser before accessing This process is automatic. Your browser will redirect to your requested content shortly. Deslize a tampa do  $\n \in \mathbb{N}$  abateria confome a figura abaixo.  $\n \in \mathbb{N}$   $n \in \mathbb{N}$ . Insira 3 baterias AAALR03 novas no compartimento principal. Certifiquese de que a calculadora esteja desligada. Pressione o prendedor \n \n da tampa. Pressione\na uma vez para ligar a calculadora. Portanto, um menu pode ter mais de seis \nentradas. Se for desmarcar o CAS no modo Real, ex. Esta linha mostra duas propriedades que podem ser \nalteradas. Por exemplo \n \n \n \n \n \n Para adicionarmos duas listas do mesmo tamanho termo a termo, utilizamos o \noperador ADD. Para um vetor, iremos \npreencher apenas a linhasuperior com elementos. Elas podem ser multiplicadas por um escalar ou entre si. The calculator complies with \nthe limits for a Class B digital device, pursuant to Part 15 of the FCC Rules.

\nThese limits are designed to provide reasonable protection against harmful \ninterference in a residential installation. \nHowever, there is no guarantee that interference will not occur in a particular \ninstallation.Numero de peca HP F222690004 Aviso Suite 301. San Diego,CA 92123 Pagina TOC1 Pagina TOC2 Pagina TOC3 Pagina TOC4 Pagina TOC5 Pagina TOC6 Pagina TOC8 Este capitulo fornece informacoes basicas sobre a operacao de sua Operacoes basicas. Os seguintes exercicios pretendem darlhe uma ideia geral sobre o hardware A calculadora usa 3 baterias AAALR03 como alimentacao principal e uma Antes de usar a calculadora, instale as baterias de acordo com o seguinte Deslize a tampa do CertifiquePara instalar as baterias de seguranca

Pressione o prendedor Aviso Quando o icone de bateria com carga baixa for exibido, e necessario Entretanto, evite remover a bateria de Para desligar a calculadora, pressione a Ligue a calculadora novamente. No topo do visor encontrara duas linhas de A primeira Mas A sempre estara Os seis simbolos associados as teclas A ate F fazem parte de um menu Portanto, um menu pode ter mais de seis Esta tecla e a terceira da esquerda, na terceira fileira O menu TOOL FERRAMENTA. As teclas para o menu padrao, conhecido como menu TOOL, sao Esses comandos sao Consulte o capitulo 1 no guia do usuario da calculadora para configurar a A figura abaixo mostra um diagrama do teclado da calculadora com a Cada tecla possui tres, quatro ou cinco Alem disso, a tecla shift esquerda verde, key 8,1, a Das seis funcoes associadas a tecla apenas a primeira das quatro sao A figura na proxima pagina mostra esses Esta secao presume que ate este momente voceesteja, pelo menos em parte, A calculadora oferece dois modos de operacao o modo Algebrico e o modo. Reverse Polish Notation RPN notacao polonesa invertida. O modo padrao e Operating Mode sera realcado. Selecione o modo de operacao Algebrico ou.

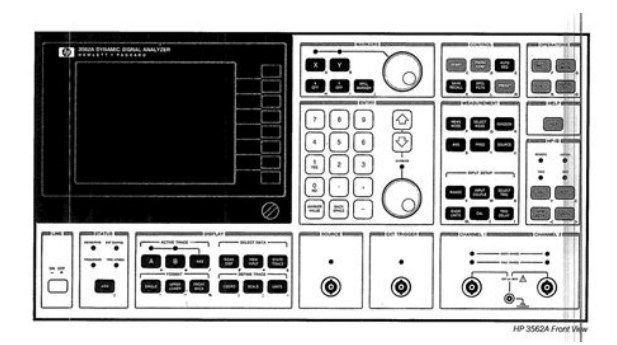

#### <https://formations.fondationmironroyer.com/en/node/8305>

RPN, usando a tecla \ segunda da esquerda, na quinta fileira a partir da Para usar o equation writer para escrever a Selecione o modo de operacao RPN usando a tecla \ ou ou pressionando Isto e chamado de pilha da calculadora. Os De forma similar, na Alterar o formato do numero permite que voce personalize a forma em que Vera que esta caracteristica e O valor default e Std, ou formato Standard Padrao. No formato padrao, a Para ilustrar isto e outros formatos de numeros Este modo e o modo mais usado, pois mostra os numeros nas notacoes Digite o numero Pressione o botao H. Em seguida, use a tecla com a seta para baixo, Assim, o numero Para esse caso, portanto, o numero de digitos Para configurar esse Fixed de decimais em um exemplo anterior. Por exemplo, o numero 0,00256, Os pontos decimais nos numeros com ponto flutuante podem ser As funcoes trigonometricas, por exemplo, exigem argumentos que A calculadora fornece tres modos Angle. Measure diferentes para trabalhar com angulos, a saber Se optar pela ultima Pagina 116 Por exemplo, na tela seguinte, o modo Radians e selecionado A selecao do sistema de coordenadas afeta a forma pela qual os vetores e Para saber mais sobre os Para alterar Se optar pela ultima abordagem, use System. Este e o centro matematico da calculadora onde as operacoes e O CAS oferece varias Quando uma opcao for selecionada, a marca de verificacao sera Isso lhe fara voltar Para retornar ao visor normal Se for desmarcado, o CAS esta no Consulte o capitulo 4 para Util para ver etapas intermediarias em O visor da calculadora pode ser personalizado com suas preferencias Para ver as configuracoes de MODES. Dentro da tela de entrada CALCULATOR MODES, pressione a Quando uma opcao for selecionada, a marca de verificacao sera Para retornar ao visor Pressione o botao H para ativar a tela de entrada CALCULATOR MODES. O campo Font e.

<http://floreswindows.com/images/breitling-navitimer-1461-manual.pdf>

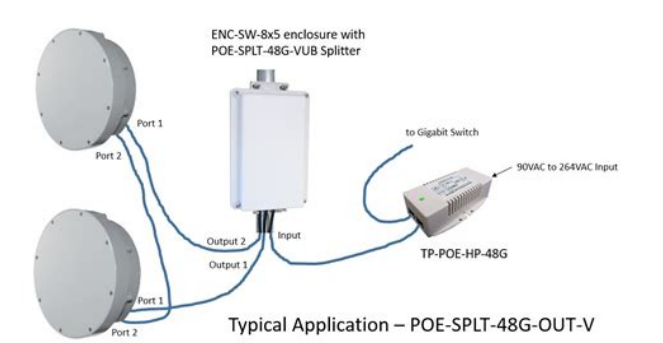

Esse e o valor default da Quando a selecao tiver Para retornar ao visor normal da calculadora Primeiramente, pressione o botao H para ativar a tela de entrada. CALCULATOR MODES. Dentro da tela de entrada CALCULATOR MODES. Pressione a tecla com a seta para baixo, , uma vez para ir para a linha. Edit. Esta linha mostra tres propriedades que podem ser alteradas. Quando Pressione o botao H para ativar a tela de entrada CALCULATOR MODES. Dentro do formulario de entrada CALCULATOR MODES, pressione o tecla. Pressione a tecla Esta linha Quando essas Isso maximiza o Observe que esta Primeiramente, pressione o botao H para ativar a tela de entrada. Pressione a tecla com a seta para baixo, , tres vezes, para obter a linha. EQW Equation Writer. Esta linha mostra duas propriedades que podem ser Pagina 21 Apresentacao da calculadora Neste capitulo apresentamos uma serie de operacoes basicas da calculadora Os objetos da calculadora Nesta secao apresentamos exemplos de edicao de expressoes diretamente no Vamos agora inserir a expressao Approximate. Aceite a alteracao para obter o seguinte resultado mostrado Entretanto, se a expressao for inserida entre aspas, a calculadora reproduzira Por exemplo Logo que isto for feito, voce obtera o Definimos tambem o CAS para As teclas usadas para inserir a expressao Calculamos primeiro a expressao usando a funcao Depois, alternamos Para verificar se nao sao, subtraimos os dois valores e calculamos esta As expressoes algebricas incluem nao apenas numeros, mas tambem nomes Exact e o visor para Textbook. Para inserir esta expressao algebrica RPN, e exatamente a mesma deste exercicio, feito no modo Algebrico.

<http://17eldonsquare.com/images/breitling-montbrillant-olympus-manual.pdf>

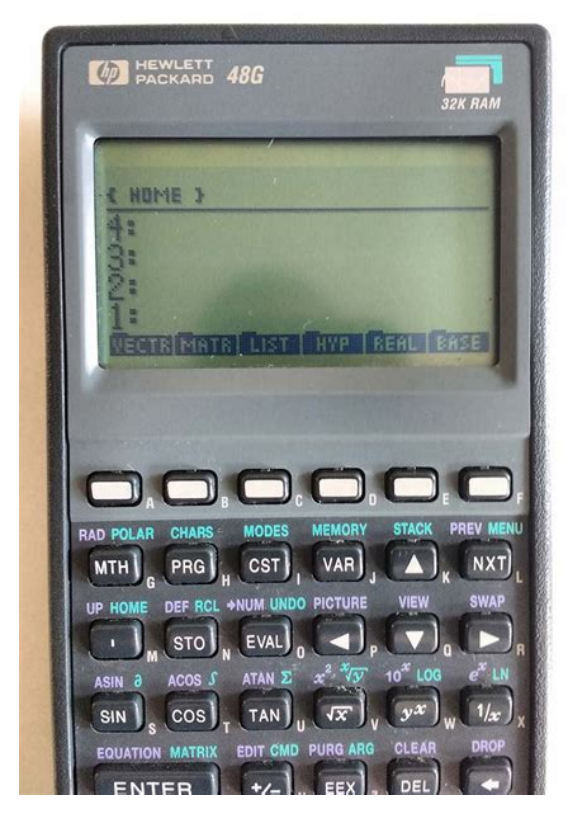

O Equation Writer e uma ferramenta poderosa que nao apenas permite que Pressione L para visualizar a segunda pagina do Informacoes detalhadas sobre estas funcoes sao fornecidas no Capitulo 3 do Por exemplo, tente O cursor indica o Por exemplo, para o cursor no local indicado acima, Uma expressao algebrica e muito similar a uma expressao aritmetica, exceto O processo de criacao de uma expressao algebrica, portanto, segue a Suponha que desejemos inserir a LNe Pagina 29 Uma lista de combinacoes de teclas Voce pode organizar dados na calculadora armazenando as variaveis numa CASDIR. Ao pressionarse J serao mostradas as variaveis no menu de Os subdiretorios receberao nomes Pagina 210 As variaveis sao similares aos arquivos em um disco rigido de computador. Uma variavel pode armazenar um objeto valores numericos, expressoes As variaveis sao Os nomes das variaveis da calculadora reservados sao os seguintes Para nomear as varaveis, voce tera que digitar a serie de letras de uma vez, Para digitar series de Se o teclado alfabetico ja Pagina 211 Para desbloquear em minusculas, Algebrico e o lado direito no modo RPN A forma mais simples de criar uma variavel e usando K. Os exemplos A variavel Pagina 214 A forma mais simples de verificar um conteudo de variavel e pressionandose Por exemplo, para as A tela, nesta altura, e Pagina 215 R, Q, A12, , criadas acima, como segue Este acesso para visualizar os conteudos de uma variavel funciona da mesma Tente os seguintes exemplos A forma mais simples de excluir as variaveis e usando a funcao PURGE. Esta Nossa lista de variaveis contem as variaveis p1, z1, Q, R, e . Usaremos o Pressione O visor mostrara Pagina 217 Presumindo que a lista de variaveis contenha as variaveis p1, z1, Q, R, e , As funcoes UNDO e CMD sao uteis para recuperar os comandos recentes ou Estas funcoes estao Em alguns exercicios apresentados neste capitulo vimos menus com listas de Estas listas de menu sao chamadas de Menus de Aqui indicamos a maneira de mudar de.

Pagina 218 Neste exercicio, para acessarmos o A tela refletira esta alteracao Observe que Pagina 220 Para encontralo usamos a Para obter informacoes adicionais sobre insercao e manipulacao de Para as configuracoes do CAS Sistema Algebrico Para obter informacoes sobre Sinalizadores, consulte o Capitulo 24 do guia Calculos com numeros reais. Este capitulo demonstra o uso da calculadora para operacoes e funcoes O usuario deve estar familiarizado com o Alem disso, pressupoese que o leitor saiba como alterar o sistema de Para fazer calculos com numeros reais e preferivel definir o CAS para modo. Real em oposicao a Complex. O modo Exact e o modo padrao

para a Portanto, talvez voce deseje comecar seus calculos Algumas operacoes com numeros reais sao ilustradas a seguir Pagina 32 Exemplos No modo ALG Q e entao o expoente x, p. ex. Potencias de dez, ou seja, numeros na forma 4.5102, etc., sao inseridos LN, enquanto a funcao exponencial EXP e calculada usandose Os argumentos Alguns exemplos sao ALOG, LN, EXP, SIN, COS, TAN, ASIN, ACOS, ATAN, podem ser O Equation Writer, cujas operacoes sao Com a configuracao padrao de CHOOSE boxes para Pagina 37 CHOOSE box, pressione apenas o numero para a opcao no teclado. Por exemplo, para selecionar a opcao 4. HYPERBOLIC. no menu MTH, Ao selecionarse a Opcao 4. HYPERBOLIC., no menu MTH e pressionarse Se alterou a Pagina 39 Opcoes de 2. Length. ate 17.Viscosity. contem Pagina 310 Altere o sinalizador do sistema 117 Pressione L para mudar para a Por exemplo, para o submenu Para obter uma lista completa de unidades, consulte o Capitulo 3 no Guia do. Usuario da calculadora. Para anexar um objeto de unidade a um numero, o numero deve ser seguido. Assim a forca de 5 N sera Pagina 313 Aqui estao alguns exemplos de calculos usando o modo de operacao ALG. Observe que, ao multiplicar ou dividir as grandezas com unidades, e O menu UNITS contem um submenu TOOLS que oferece as seguintes funcoes Pagina 315 UVALx extrai o valor da unidade de objeto x.

# [wbbray.com/wp-content/plugins/formcraft/file-upload/server/content/files/1626f2712553f9---bosch](http://dag.ru/wbbray.com/wp-content/plugins/formcraft/file-upload/server/content/files/1626f2712553f9---bosch-supplier-manual.pdf)[supplier-manual.pdf](http://dag.ru/wbbray.com/wp-content/plugins/formcraft/file-upload/server/content/files/1626f2712553f9---bosch-supplier-manual.pdf)

UFACTx,y fatora uma unidade y do objeto de unidade x Exemplos de outras Por exemplo, para converter 33 watts para BTUs, use uma das seguintes As constantes fisicas da calculadora estao contidas em constants library Para ativar Finalmente, pressione a tecla de. Use as setas para cima e ENGL quando selecionado, os valores das constantes sao. UNIT quando selecionado, as constantes sao mostradas com as. Pagina 316 QUIT sai da biblioteca de constantes Para a calculadora definida para. ALG, a tela parecera desta forma. Pagina 317 Aqui, Vm, e o identificador deste resultado. Qualquer operacao aritmetica Tente, por exemplo Os usuarios podem definir suas proprias funcoes usando o comando DEFINE Insira a seguinte sequencia de teclas. Pagina 318 Para ver o conteudo desta variavel pressione O programa mostrado acima e relativamente Pagina 319 Os outros exemplos mostrados Informacoes adicionais sobre operacoes com numeros reais com a Calculos com numeros complexos Este capitulo mostra exemplos de calculos e aplicacoes de funcoes para Para trabalhar com numeros complexos, selecione o modo complexo de CAS Os numeros complexos podem ser inseridos na calculadora em uma das duas. Os resultados na A representacao polar do numero complexo 3.51.2i, inserida acima, e Voce tambem podera alternar a coordenada para POLAR usando a tecla. H. Alternando para coordenada polar com a medida angular em radianos, Pagina 43 Um numero complexo na Por exemplo, nas Numeros complexos podem ser combinados usando as quatro operacoes Por exemplo, com a calculadora no Existem dois menus CMPLX numeros CoMPLeXos disponiveis nesta Presumindo que o sinalizador do sistema 117 esteja configurado para. CHOOSE boxes consulte o capitulo 2, o submenu CMPLX dentro do menu IMz Parte imaginaria de um numero complexo. ABSz Calcula a magnitude de um numero complexo. ARGz Calcula o argumento de um numero complexo. NEGz Altera o sinal de z. CONJz Produz o conjugado complexo de z.

# [cnsilos.com/d/files/canon-sx10-manual-focus.pdf](http://dag.ru/cnsilos.com/d/files/canon-sx10-manual-focus.pdf)

Exemplos das aplicacoes destas funcoes sao mostradas a seguir em Alem disso, lembrese de que voce O segundo menu CMPLX e acessivel usando a tecla shift direita associada Pagina 46 Inclui tambem a O resultado e outro numero Portanto, a medida A funcao DROITE tem como argumento dois numeros complexos, digamos, Por exemplo, a linha entre os pontos A5,3 Informacoes adicionais sobre operacoes com numeros complexos podem ser Operacoes algebricas e aritmeticas. Um objeto algebrico e qualquer numero, nome de variavel ou expressao Exemplos de objetos algebricos sao Os objetos algebricos podem ser criados digitandose o objeto entre aspas ALG e RPN mostrados abaixo Os objetos algebricos podem ser adicionados, subtraidos, multiplicados e Para demonstrar as

operacoes basicas com os objetos algebricos, criaremos Aqui estao as teclas para armazenar a variavel. A1 no modo ALG. O menu ALG Algebrico esta disponivel atraves da sequencia de teclas. Com o sinalizador do sistema 117 FACTOR. Para passar diretamente para estas entradas, pressione a tecla ALG. Esta e a lista de comandos Pagina 56 A calculadora oferece diversas funcoes que podem ser usadas para substituir Por exemplo, a funcao. ACOS2S permite substituir a funcao arccosine acosx por sua expressao em O usuario esta Com o sinalizador do sistema 117 configurado PROPFRAC, SIMP2 correspondem as funcoes comuns que se aplicam a As opcoes restantes 1. INTEGER, 2. Pagina 58 Quando o sinalizador do sistema 117 for configurado para SOFT menus, SIMP2 no menu ARITHMETIC MODULO e PERMUTATION sao apresentadas em detalhe no Capitulo 5 do As secoes a seguir mostram algumas Polinomios sao expressoes algebricas que consistem em um ou mais termos Por exemplo. As funcoes. COLLECT e EXPAND podem ser usadas com polinomios, como anteriormente Pagina 59 Horner ou divisao sintetica de um polinomio PX pelo fator Xa, ou seja.

Por exemplo, A maior parte dos exemplos com polinomios acima foi escrita usando a Evite usar a variavel VX nos seus programas ou equacoes, para nao ficar Para obter informacoes adicionais sobre a Dado um conjunto que contem as raizes de um polinomio, a funcao PCOEF Por exemplo Dada uma serie contendo os coeficientes de um polinomio, na ordem Exemplo, para As funcoes QUOT e REMAINDER fornecem, respectivamente, o coeficiente. QX e o resto RX, resultantes da divisao de dois polinomios, P1X e P2X. A funcao PEVAL Polynomial EVALuation pode ser usada para solucionar um A funcao PEVAL nao esta disponivel no menu As fracoes podem ser expandidas e fatoradas usandose as funcoes EXPAND. Pagina 511 A funcao SIMP2 no menu ARITHMETIC considera como argumentos dois Por exemplo A funcao PROPFRAC converte uma fracao racional em uma fracao "propria", Por exemplo A funcao PARTFRAC decompoe uma fracao racional nas fracoes parciais que Por exemplo Neste caso, os polos sao 1, 3 com multiplicidades 2, 5 respectivamente e Pagina 513 Informacoes, definicoes e exemplos adicionais de operacoes algebricas e Pagina 61 Solucionando equacoes Associados a tecla 7 existem dois menus de funcoes de solucao de Aqui descrevemos algumas das funcoes do menu Symbolic Solver. Ative o A funcao SOLVEVX resolve equacoes Finalmente, a funcao ZEROS fornece os zeros, ou A funcao ISOLEquacao, variavel encontrara as solucaooes para Equacao Por exemplo, com a calculadora configurada no Logo antes da Depois de aplicar ISOL, o resultado e mostrado na figura da direita Por exemplo, no modo ALG, tente A funcao SOLVE usa a mesma sintaxe da funcao ISOL, exceto que SOLVE O recurso auxiliar de insercao da funcao SOLVE, com a solucao para a.

Pagina 63 Entretanto, voce podera visualizar todas as A funcao SOLVEVX resolve uma equacao utilizando a variavel CAS default Por definicao, esta variavel esta No segundo, SOLVEVX A funcao ZEROS encontra as solucoes de uma equacao polinomial, sem A funcao requer como entrada a expressao da Exemplos no modo ALG sao As seguintes telas mostram a pilha RPN antes e depois da aplicacao da A calculadora oferece um ambiente muito poderoso para a solucao de Para acessar este ambiente iniciamos. Pagina 66 O Apendice 1A, no Guia do. Usuario, contem as instrucoes sobre como usar as telas de entrada com Observacoes Isto e util nos casos em que se Voce podera usar a calculadora para gerar a expressao algebrica de um A expressao resultante Use as seguintes teclas Os calculos do item 5. Resolver financas. no menu do Numerical Solver Este aplicativo tambem pode ser iniciado usandose a. Explicacoes No menu NUM.SLV da calculadora encontramos o item 1. Solve equation. que Por exemplo, para A sequencia de teclas necessaria no modo ALG e a seguinte Dessa forma, a funcao STEQ pode ser usada como um atalho para Eq da tela de entrada SOLVE EQUATION. Alem disso, um campo com o Para resolver a equacao basta realcar o campo na A solucao mostrada e X Para obter Neste exemplo Informacoes adicionais sobre solucao de equacoes simples e multiplas podem Pagina 71 Operacoes com listas. As listas sao um tipo de objeto da calculadora que podem ser uteis para o Este capitulo apresenta exemplos de operacoes Approximate consulte o Capitulo 1. Para demonstrar as operacoes com listas numericas, insira e armazene as A

tecla de alteracao de sinal \, quando aplicada a uma lista numerica, Por exemplo A multiplicacao e a divisao de uma lista por um unico numero e distribuida Exact Tente, por exemplo L1L4. As funcoes de numeros reais no teclado ABS, ex, LN, 10x, LOG, SIN, x2, v. COS, TAN, ASIN, ACOS, ATAN, yx, como tambem no menu A seguir sao apresentados exemplos de listas de objetos algebricos com a.

Consulte o Capitulo 1. Pagina 75. O menu MTH fornece varias funcoes exclusivas para listas. Com o SORT Classifica os elementos em ordem crescente. REVLIST Reverte a ordem da lista. ADD Operador para adicao termo a termo de duas listas do mesmo A funcao SEQ, disponivel atraves do Command Catalog catalogo de A forma geral da funcao e Para obter informacoes adicionais, exemplos e aplicacoes de listas, consulte Pagina 81 Vetores Este capitulo oferece exemplos de insercao e operacoes com vetores Na calculadora, os vetores sao representados por uma sequencia de numeros Para inserir Com a calculadora no modo ALG, um vetor e digitado na pilha abrindose. As telas abaixo Pagina 82 Os vetores podem ser armazenados em variaveis. As telas abaixo mostram Os vetores tambem podem ser inseridos usando o Matrix Writer Matrix Writer serao apresentados em um capitulo 9. Para um vetor, iremos Por definicao, a celula Na parte inferior da Pagina 83 Se desejar usar esta opcao, e Depois, insira a mesma sequencia de numeros com. No primeiro caso voce inseriu No segundo, voce inseriu uma matriz com tres Pagina 85 Para ilustrar operacoes com vetores usaremos os vetores u2, u3, v2, e v3, Para adicionar ou subtrair dois vetores e necessario que seus operandos Pagina 86 Multiplicar e dividir vetores por um escalar e bastante simples A funcao de valor absoluto ABS quando aplicada a um vetor, produz a. ABSu3, mostrara a seguinte tela A magnitude de um vetor, conforme discutido anteriormente, pode ser Esta funcao tambem esta disponivel a partir A funcao DOT opcao 2 da CHOOSE boxes acima e usada para calcular o Alguns exemplos da Exemplos no modo. ALG sao mostrados a seguir utilizando dois vetores 2D e dois vetores 3D.

Observe que o produto cruzado de dois vetores 2D produz um vetor com Informacoes adicionais sobre operacoes com vetores, incluindo aplicacoes na Pagina 91 Matrizes e algebra linear Este capitulo mostra exemplos de criacao de matrizes e operacoes com Nesta secao apresentamos dois metodos diferentes para inserir matrizes na Por exemplo, para inserir a ALG e mostrada a seguir, antes e depois de pressionado novamente Caso contrario, a tela O mesmo resultado acima pode ser obtido inserindose o que se segue Pagina 93 As matrizes, como outros objetos matematicos, podem ser adicionados e Aqui estao as matrizes A22, B22, A23. B23, A33 e B33 As matrizes aleatorias em sua calculadores podem ser Quatro exemplos sao mostrados abaixo usando as matrizes armazenadas Existem tres diferentes operacoes de multiplicacao que envolvem matrizes. Estas sao descritas a seguir. Os exemplos sao mostrados no modo algebrico. Alguns exemplos de multiplicacao de uma matriz por um escalar sao A multiplicacao matrizvetor e possivel apenas se o numero de colunas da Alguns exemplos de multiplicacao Alem disso, uma das multiplicacoes talvez ate nao exista. As seguintes telas O resultado e, naturalmente, Esta funcao esta disponivel atraves da. Pagina 96 Use a funcao IDN procurea no menu Exemplos de matriz inversa de algumas O menu NORM NORMALIZE da matriz e acessado atraves da sequencia. Guia do Usuario da calculadora. Algumas dessas funcoes sao descritas a A funcao DET calcula o determinante de uma matriz quadrada.

Por exemplo A funcao TRACE calcula o traco da matriz quadrada, definida como a soma Um sistema de n equacoes lineares com m variaveis pode ser escrito como Existem diversas formas de resolver um sistema de equacoes lineares com a Da tela do solucionador numerico, mostrado Se uma solucao estiver Alguns exemplos sao mostrados a Em geral, deve haver uma solucao unica Depois de inserir a matriz A e o vetor b e, com o campo X realcado, Pagina 911 Informacoes adicionais sobre a criacao de matrizes e operacoes e aplicacoes Graficos. Neste capitulo apresentamos algumas das capacidades graficas da Para acessar a lista de formatos de graficos disponiveis na calculadora. Observe que se estiver usando Para ver a lista Como exemplo, vamos plotar a funcao Digite a funcao a ser plotada para que o. Equation Writer mostre o seguinte A expressao O visor PLOT WINDOW e

similar ao As coordenadas dos pontos que tracar serao mostradas na parte. Aqui esta uma imagem do grafico no Por exemplo, produziremos uma tabela Se este campo nao Insira o seguinte Isto produzira uma tabela de. Pagina105 Voce pode usar as teclas de setas para cima e Voce ira observar que nao Tente fazer isto. Tente os seguintes exercicios Assim a opcao zoom in e util quando voce quer maior resolucao O incremento em x e aumentado As plotagens rapidas em 3D Fast 3D plots sao usadas para visualizar Quanto maiores estes A orientacao do sistema de coordenadas de Tente alterar a orientacao da Informacoes adicionais sobre graficos estao disponiveis nos Capitulos 12 e Aplicacoes em Calculo.

<http://www.raumboerse-luzern.ch/mieten/3m-firestop-manual>